# **Evidencia odberateľov**

Metodické usmernenie

# **OBSAH**

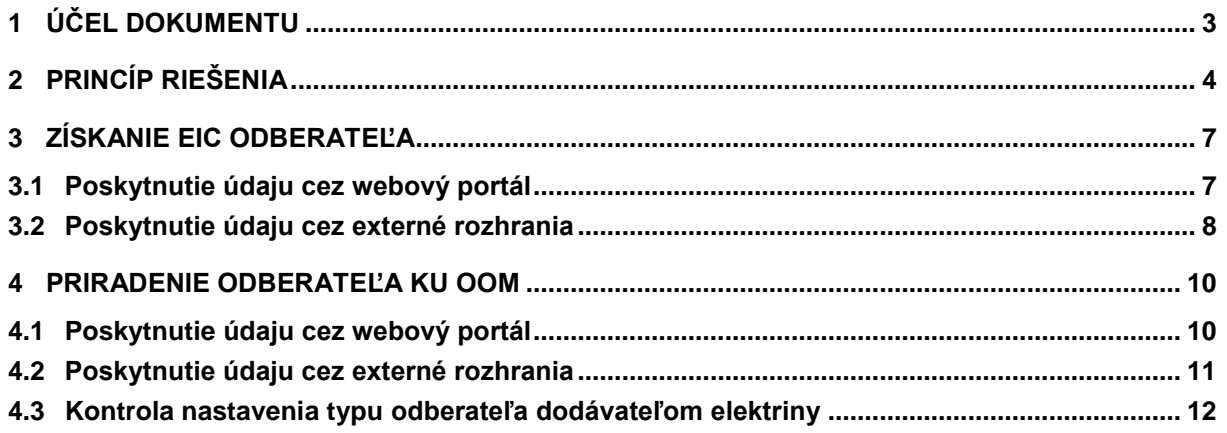

# <span id="page-2-0"></span>**1 ÚČEL DOKUMENTU**

Vývoj cien na trhu s elektrinou má stále rastúci trend, čo negatívne ovplyvňuje mnohé strany, najmä však odberateľov elektriny (ďalej len odberateľ). Zámerom zavedenia pásmovej TPS je primerané rozloženie nákladov medzi skupinami odberateľov, ako aj zníženie záťaže tarify pre priemyselných odberateľov v porovnaní s konkurenciu na trhoch EÚ. Reforma sa zameriava na podnikateľský segment za účelom zavedenia systémového riešenia s rovnakými pravidlami. Výška sadzby sa priradí v jednotlivých pásmach ročnej spotreby elektriny podľa princípu množstevných zliav. Úprava tarify je zameraná na pomoc priemyslu pri vysporiadaní sa s dramatickým nárastom trhových cien elektriny.

Účelom tohto dokumentu je opísať spôsob evidencie údajov odberateľov a ich priradenie ku odberným a odovzdávacím miestam v rámci časovej platnosti.

# <span id="page-3-0"></span>**2 PRINCÍP RIEŠENIA**

Na základe Vyhlášky č. 181/2020 Z. z., ktorou sa novelizuje Vyhláška č. 24/2013, ktorou sa ustanovujú pravidlá pre fungovanie vnútorného trhu s elektrinou a pravidlá pre fungovanie vnútorného trhu s plynom (pravidlá trhu), sa doplnil v § 32 ods. 20. V zmysle tohto bodu boli dodávatelia povinní odovzdávať organizátorovi krátkodobého trhu s elektrinou za každé odberné miesto, za ktoré prevzali zodpovednosť za odchýlku, informáciu o tom, či ide o odberateľa elektriny v domácnosti alebo Malý podnik.

Kategóriu odberateľa Účastníci trhu štandardne poskytujú začiatkom mesiaca január na daný rok. Vypĺňa to dodávateľ pre OOM, ktorý prevzal zodpovednosť za odchýlku daného OOM (platí aj pre dodávateľa, ktorý preniesol zodpovednosť za odchýlku na iný subjekt – prevádzkovateľa MDS). Koniec obdobia platnosti kategórie odberateľa (*Obdobie do*) zostáva prázdny (nevyplnený).

Informáciu bude možné zadávať:

- Cez portál systému ISOM,
- Prostredníctvom webovej služby cez externé rozhranie,
- Importom vložených údajov do šablóny vo formáte XLSX.

Ďalšia novela Pravidiel trhu Vyhláškou 3187/2022 Z. z. upravila predmetný § 32 ods. 20 tak, že dodávateľ registruje v systéme OKTE typ odberateľa podľa Zákona 251/2012 v znení neskorších predpisov, teda či sas jedná o:

- odberateľa elektriny v domácnosti,
- odberateľa elektriny mimo domácnosti s celkovým ročným odberom elektriny za predchádzajúci rok najviac 30 000 kWh,
- odberateľa elektriny mimo domácnosti okrem odberateľa elektriny podľa bodu 3, ktorý odoberá elektrinu na prevádzku zariadenia sociálnych služieb zapísaného do registra sociálnych služieb alebo na prevádzku zariadenia sociálnoprávnej ochrany detí a sociálnej kurately.

Zároveň sa v rámci novely Pravidiel trhu zavádza povinnosť dodávateľov poskytovať za každé odberné miesto a odovzdávacie miesto, za ktoré prevzal zodpovednosť za odchýlku, v rozsahu, štruktúre a spôsobom určenými v prevádzkovom poriadku organizátora krátkodobého trhu s elektrinou identifikačné údaje odberateľa elektriny, ktorému dodáva elektrinu v odbernom mieste alebo odovzdávacom mieste.

Pred spustením centrálnej evidencie odberateľov OKTE požiadalo dodávateľov o sprístupnenie zoznamu odberateľov - právnických osôb v rozsahu údajov vedených v OKTE a zoznam OOM k nim priradených pre účel analýzy údajov vo formáte xlsx. Následne prebehla analýza uvedených údajov. OKTE zabezpečí v spolupráci s dodávateľmi vysporiadanie nezrovnalostí a následne bude možné použiť tieto zoznamy na naplnenie Centrálnej evidencie odberateľov a pre odberateľov, ktorých OKTE neeviduje, vygeneruje systém EIC kód typu X. Odberatelia kategórie fyzických osôb v rámci nepodnikateľského segmentu v navrhovanom riešení nebudú uvažovaní, nie je potrebné zohľadňovať nariadenie GDPR. Sprístupnenie EIC odberateľa bude prebiehať dátovým tokom E-08. Aktualizácia zmien v priradení odberateľa bude následne prebiehať pomocou mechanizmu využívaného na správu kategórie odberateľa, uvedeného v PP OKTE v kapitole 2.3.6 - Údaje poskytované dodávateľom elektriny, bod 2, ktorý znie: Dodávateľ elektriny oznámi OKTE, a.s., zmenu údajov podľa odseku 1, najneskôr v termíne do 9:00 hod. dňa predchádzajúceho dňu, ku ktorému je zmena účinná (D-1, 9:00 hod.).

Na základe rozhodnutia ÚRSO pre zmeny vo výpočte TPS sa bude realizovať druhá časť zmeny výpočtu TPS. Od 1.1.2023 bude na určenie cenového pásma pre jednotlivé odberné a odovzdávacie miesta použitý súčet predpokladanej spotreby za odberateľa pre rok 2023 určený na základe spotreby v roku 2022. Zaradenie do cenových pásiem bude prebiehať dynamicky na základe zmien historických spotrieb. Základný koncept stanovenia výšky poplatkov tarify za prevádzkovanie systému upravujú Pravidlá trhu a vyhláška č. 18/2017 Z. z. o cenovej regulácii v energetike. Tarifa TPS sa uplatňuje na koncovú spotrebu elektriny odberných a odovzdávacích miest a organizátorovi krátkodobého trhu s elektrinou ju priamo alebo prostredníctvom subjektu zúčtovania uhrádza koncový odberateľ elektriny, alebo výrobca elektriny. Z uvedeného procesu sú vylúčení výrobcovia elektriny pre účely prečerpania v prečerpávacích vodných elektrárňach a vlastná spotreba elektriny pri jej výrobe.

*Pripravené riešenie bude dostupné na účel testovania automatizovanej komunikácie v testovacom prostredí od 22.11.2022. Testovanie bude prebiehať 22.11.2022 – 25.11.2022.* 

*Nasadenie do produkcie je naplánované počas pravidelnej servisnej odstávky 29.11.2022, k dispozícií pre dodávateľov bude od 30.11.2022. OKTE plánuje vykonať import vyčistených údajov od dodávateľov 5.12.2022, a po tomto termíne OKTE pripraví podklady pre ÚRSO na účely cenovej regulácie.*

*Evidencia odberateľov – Metodické usmernenie*

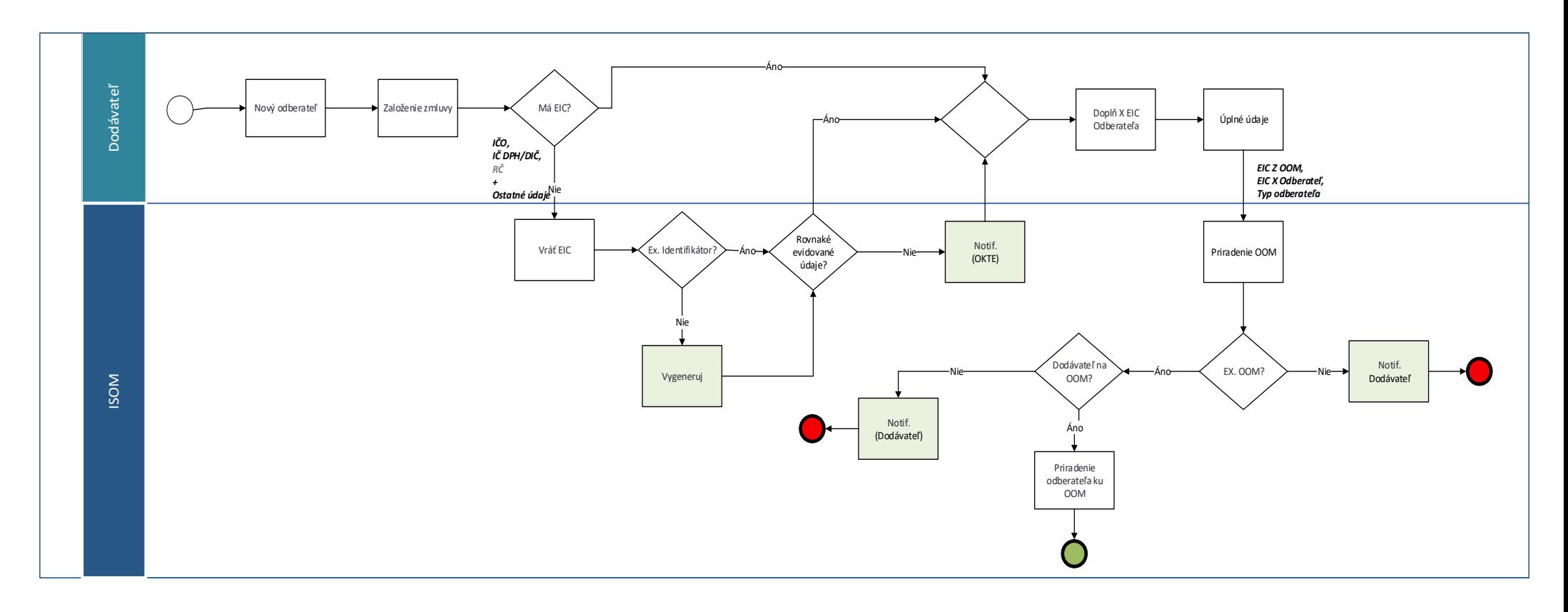

**Obrázok 1** Schéma procesu priradenia odberateľa a kategórie odberateľa ku OOM

# <span id="page-6-0"></span>**3 ZÍSKANIE EIC ODBERATEĽA**

### <span id="page-6-1"></span>**3.1 Poskytnutie údaju cez webový portál**

Od 30.11.2022 bude možné priradenie EIC k obchodnému partnerovi (odberateľovi) zrealizovať prostredníctvom portálu nasledovnými spôsobmi:

1. Vyplnením údajov vo formulári portálu, kde generovanie EIC sa realizuje pomocou funkcie Generovať EIC. Pre vygenerovanie EIC je potrebné zadať identifikačné číslo obchodného partnera (odberateľa)

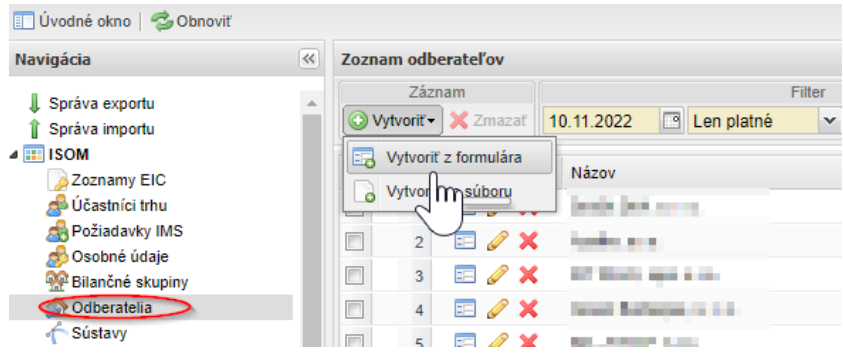

**Obrázok 2** Priradenie kategórie odberateľa pre zoznam OOM

O odberateľovi (podnikateľ) dodávateľ poskytuje nasledovné údaje:

- Názov (Priezvisko),
- Názov 2 (Meno v prípade fyzickej osoby),
- Identifikačné číslo,
- IČ pre DPH,
- Adresa:
	- o Ulica,
		- o Orientačné číslo,
		- o Súpisné číslo,
		- o Obec,
		- o PSČ.
- Kontaktné údaje:
	- o Telefón,
	- o E-mail.
- Podnikateľ (*Áno*).

Výstupom sú uložené údaje s priradeným EIC kódom odberateľa.

- 2. Import súboru XLSX je realizovaný ako **Vytvoriť zo súboru** pomocou predpripravenej šablóny dostupnej na stránke obsahuje nasledovné údaje:
- *Názov (Priezvisko*) (nepovinné) názov spoločnosti, v prípade FO sa uvedie priezvisko,
- *Názov 2 (Meno)* (nepovinné) doplnenie k názvu, pre FO ako meno,
- *Identifikačné číslo* (povinné) identifikačné číslo je reťazec potrebný pre vygenerovanie EIC odberateľa. Využíva sa IČO, IČ DPH (ak nemá, tak DIČ),
- *IČ pre DPH* (nepovinné) identifikačné číslo pre DPH,
- *Ulica* (nepovinné) adresa sídla spoločnosti, bydliska osoby,
- *Orientačné číslo* (nepovinné),
- *Súpisné číslo* (nepovinné),
- *Obec* (nepovinné),
- *PSČ* (nepovinné),
- *Telefón* (nepovinné) kontaktné údaje na obchodného partnera,
- *E-mail* (nepovinné) kontaktný email,
- *Podnikateľ* (povinné) informácia, či sa jedná o podnikateľa (môže nadobudnúť hodnoty):
	- o *Áno* Áno,
	- o *Nie* Nie.

### <span id="page-7-0"></span>**3.2 Poskytnutie údaju cez externé rozhrania**

Od 30.11.2022 bude možné pre priradenie EIC k obchodnému partnerovi (odberateľovi) zrealizovať prostredníctvom automatizovaných rozhraní (systém – systém) systému ISOM. Bude zavedená nová správa XML typu UTILMD 752 pre priradenie EIC odberateľa. Správa XML sa posiela vždy s údajmi 1 obchodného partnera (odberateľa) a iba synchrónne. Priradenie sa realizuje správou Žiadosť o priradenie EIC odberateľa správa 702, dátový tok E-08\_01 webovej služby pre správu údajov obchodného partnera (odberateľa) Consumers, metódou Get.

#### **Request 702**

| +---- UNH +---- BGM +---- DTM +---- NAD (2) +---+ IDE  $\vert \vert$ | +---- AGR | +---- NAD | | | +---- RFF +---- UNT

#### *NAD*

ACTION - konštanta IV CODELISTAGENCY (nepovinné) – konštanta 305 PARTNERNAME1 (nepovinné) - (Priezvisko) - Názov spoločnosti, v prípade FO sa uvedie priezvisko. PARTNERNAME2 (nepovinné) - Meno alebo pokračovanie názvu organizácie. STREET1 (nepovinné) - Ulica STREET2 (nepovinné) - Číslo domu STREET3 (nepovinné) - Doplnkové číslo STREET4 (nepovinné) CITY (nepovinné) - Obec ZIPCODE (nepovinné) - PSČ COUNTRY (nepovinné) - SK

#### *RFF*

REFERENCEQUALIFIER - ARA

REFERENCENUMBER - Identifikačné číslo je reťazec potrebná pre vygenerovanie EIC odberateľa. Využíva sa IČO, IČ DPH (Ak nemá, tak DIČ). Aktuálne je povinné pre podnikateľský segment.

#### **Response 752**

| +---- UNH +---- BGM +---- DTM +---- NAD (2) +---+ IDE  $\vert \ \vert$ | +---- NAD  $\|$ | +---- RFF -- UNT

#### *NAD*

ACTION - IV CODELISTAGENCY (nepovinné) - 305 PARTNERNAME1 (nepovinné) - (Priezvisko) - Názov spoločnosti, v prípade FO sa uvedie priezvisko. PARTNERNAME2 (nepovinné) - Meno alebo pokračovanie názvu organizácie. STREET1 (nepovinné) - Ulica STREET2 (nepovinné) - Číslo domu STREET3 (nepovinné) - Doplnkové číslo STREET4 (nepovinné) CITY (nepovinné) - Obec ZIPCODE (nepovinné) - PSČ COUNTRY (nepovinné) - SK

#### *RFF*

REFERENCEQUALIFIER - AUB REFERENCENUMBER - ID odberateľa (EIC kategórie X), ktorý je u OOM priradený alebo, ku ktorému sa vzťahujú príslušné údaje.

#### *RFF*

REFERENCEQUALIFIER - ARA

REFERENCENUMBER - Identifikačné číslo je reťazec potrebná pre vygenerovanie EIC odberateľa. Využíva sa IČO, IČ DPH (ak nemá, tak DIČ). Aktuálne je povinné pre podnikateľský segment.

# <span id="page-9-0"></span>**4 PRIRADENIE ODBERATEĽA KU OOM**

### <span id="page-9-1"></span>**4.1 Poskytnutie údaju cez webový portál**

Od 1.9.2020 je možné odovzdať informáciu o kategórii odberateľa cez portál systému operátora merania XMtrade®/ISOM, priamo z modulu Odberné a odovzdávacie miesta, a to nasledujúcimi spôsobmi:

1. Hromadne pre skupinu odberných a odovzdávacích miest tak, že používateľ vyberie zoznam OOM a vyvolá nad zoznamom hromadnú operáciu (**Operácie -> Vyplniť odberateľa**).

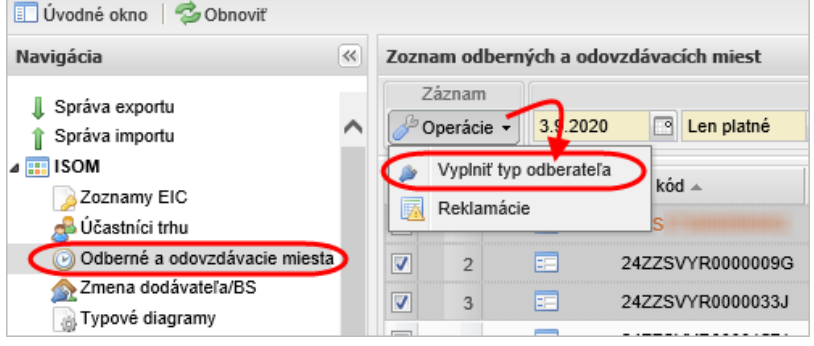

**Obrázok 3** Priradenie kategórie odberateľa pre zoznam OOM

2. Jednotlivo - pri prezeraní OOM zvoliť operáciu nad záznamom (**Operácie -> Vyplniť odberateľa**).

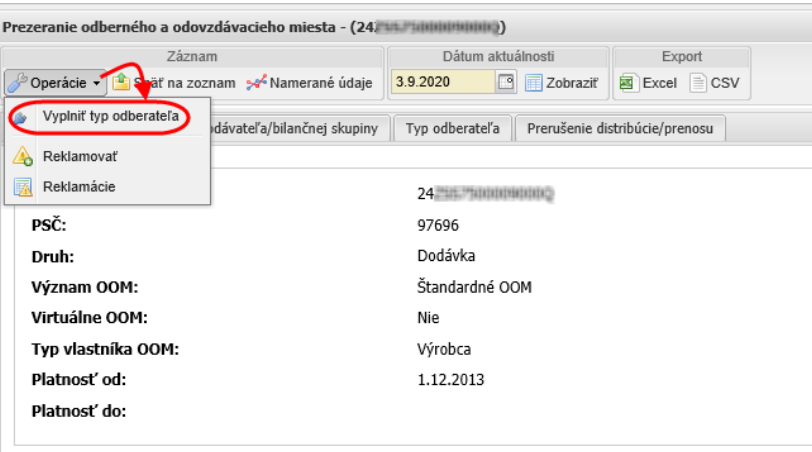

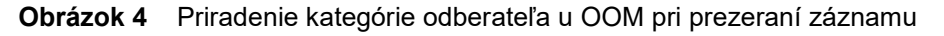

Povolené hodnoty kategórie odberateľa sú:

- Domácnosť,
- Odberateľ s ročným odberom elektriny najviac 30 000 kWh,
- Odberateľ prevádzkujúci sociálne zariadenie,
- Iný typ odberateľa.

Od 30.11.2022 bude možné v rámci vypĺňania typu odberateľa uviesť aj EIC odberateľa. V prípade odberateľa s vygenerovaným EIC je potrebné ho uvádzať.

Import súboru XLSX pomocou predpripravenej šablóny dostupnej na stránke obsahuje nasledovné údaje:

- *EIC OOM* (povinné) EIC odberného a odovzdávacieho miesta, pre ktoré sa údaje majú modifikovať. Identifikátor typu Z,
- *Typ odberateľa* (nepovinné) priradenie kategórie odberateľa, povolené hodnoty sú:
	- o *Domácnosť* kategória odberateľa v domácnosti,
- o *InyOdberatelDo30* OOM patrí zraniteľnému odberateľovi s celkovým ročným odberom elektriny za predchádzajúci rok najviac 30 000 kWh (identifikácia v systéme Odberateľ s ročným odberom elektriny najviac 30000 kWh),
- o *SocZariadenie* OOM patrí zraniteľnému odberateľovi okrem zraniteľného odberateľa s celkovým ročným odberom elektriny za predchádzajúci rok najviac 30000 kWh, ktorý odoberá elektrinu na prevádzku zariadenia sociálnych služieb zapísaného do registra sociálnych služieb alebo na prevádzku zariadenia sociálnoprávnej ochrany detí a sociálnej kurately (identifikácia v systéme Odberateľ s roč. odberom elektriny najviac 30000 kWh – soc. zariadenie),
- o *Iný* iný typ odberateľa.
- *EIC Odberateľa* (nepovinné) Identifikátor EIC obchodného partnera typu, získaný od OKTE.
- *Platnosť údajov* od (povinné) Dátum začiatku platnosti údajov vo formáte DD.MM.YYYY.

Ukončiť predošlé priradenie odberateľa/typu odberateľa nieje potrebné, bude vykonané automaticky s novým priradením.

### <span id="page-10-0"></span>**4.2 Poskytnutie údaju cez externé rozhrania**

Od 30.11.2022 bude možné pre priradenie typu odberateľa k OOM využiť automatizované rozhranie systém – systém. Bude zavedená nová správa XML typu UTILMD 751 pre priradenie odberateľa a kategórie odberateľa na OOM. Správa XML sa posiela vždy pre 1 OOM.

#### *Domácnosť*

IDE -> CCI (*CHARACTERISTIC\_ID* = 782) -> CAV Uvedie sa *CHARACTERISTIC\_VALUE\_CODED* nasledovne:

- **D** Jedná sa o odberateľa kategórie domácnosť (Domácnosť),
- **MD** Nejedná sa o odberateľa kategórie domácnosť (mimo domácnosť).

#### *Iný odberateľ*

IDE -> CCI (*CHARACTERISTIC\_ID* = 884) -> CAV Uvedie sa *CHARACTERISTIC\_VALUE\_CODED* nasledovne:

- 0 OOM nepatrí zraniteľnému odberateľovi,
- 1 OOM patrí zraniteľnému odberateľovi s celkovým ročným odberom elektriny za predchádzajúci rok najviac 30 000 kWh (identifikácia v systéme Odberateľ s ročným odberom elektriny najviac 30 000 kWh),
- 2 OOM patrí zraniteľnému odberateľovi okrem zraniteľného odberateľa s celkovým ročným odberom elektriny za predchádzajúci rok najviac 30 000 kWh, ktorý odoberá elektrinu na prevádzku zariadenia sociálnych služieb zapísaného do registra sociálnych služieb alebo na prevádzku zariadenia sociálnoprávnej ochrany detí a sociálnej kurately (identifikácia v systéme Odberateľ prevádzkujúci soc. zariadenie).

#### *Priradenie odberateľa*

IDE -> NAD (*ACTION* = IV) -> RFF (REFERENCEQUALIFIER - AUB) Uvedie sa v REFERENCENUMBER identifikačný kód EIC, vydaný OKTE.

### <span id="page-11-0"></span>**4.3 Kontrola nastavenia typu odberateľa dodávateľom elektriny**

V systéme XMtrade®/ISOM je umožnená hromadná kontrola nastavenia typu odberateľa.

#### Postup kontroly:

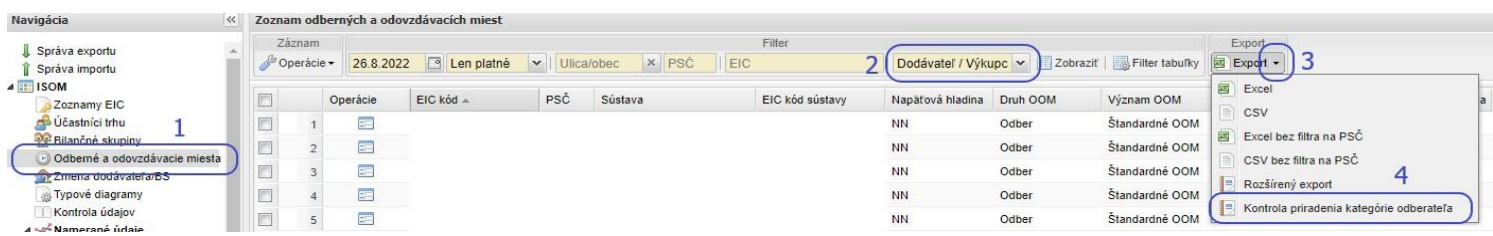

- 1. V ľavom menu sa vyberú Odberné a odovzdávacie miesta.
- 2. V hornej lište sa nastaví rola Dodávateľ/Výkupca alebo Subjekt zúčtovania.
- 3. V hornej lište sa pri Exporte klikne na malú šípku.
- 4. Vyberie sa Kontrola priradenia kategórie odberateľa. Otvorí sa okno s parametrami kontroly.

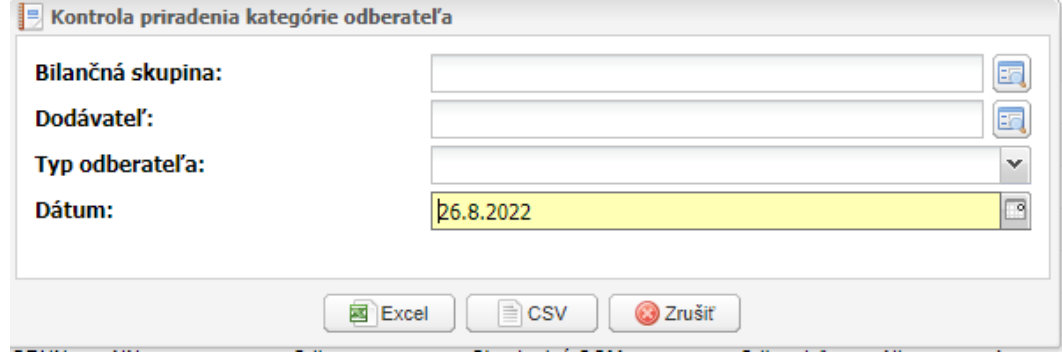

- *Bilančná skupina* v prípade subjektu zúčtovania je to predvyplnený údaj, pri prevádzkovateľovi sústavy je to nepovinný údaj.
- *Dodávateľ* nepovinný údaj. V prípade nevyplnenia dá všetky OOM, ktoré spĺňajú ostatné parametre.
- *Typ odberateľa* dá sa vybrať ľubovoľná kombinácia z výberu:
	- o Domácnosť,
	- o Odberateľ s ročným odberom elektriny najviac 30 000 kWh (identické s Malým podnikom,
	- o Odberateľ prevádzkujúci sociálne zariadenie,
	- o Iný typ odberateľa,
	- o alebo Nezadané.

V prípade nevyplnenia sa stiahnu všetky.

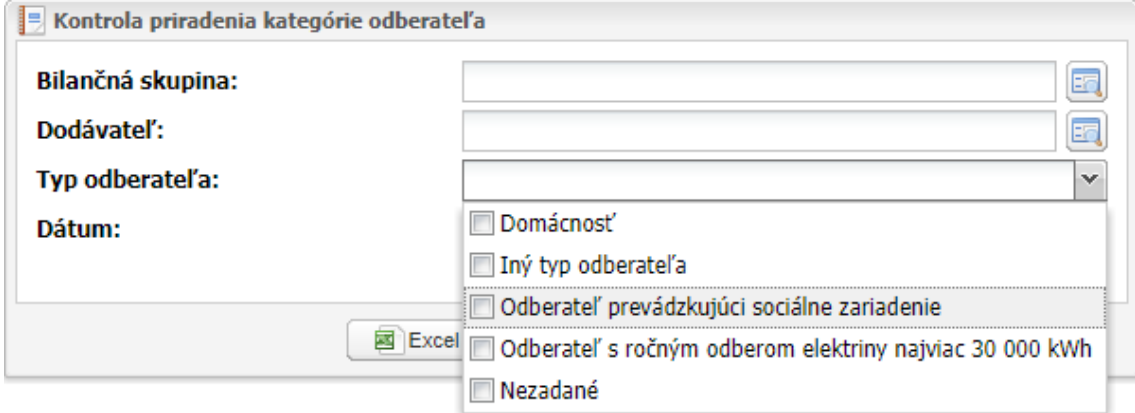

• *Dátum* – predvyplnený je aktuálny dátum, ktorý sa dá zmeniť na ľubovoľný dátum z minulosti.

Po kliknutí na tlačidlo **Exce**l alebo **CSV** systém vygeneruje súbor a uloží do Správy exportu s hlavičkou tabuľky:

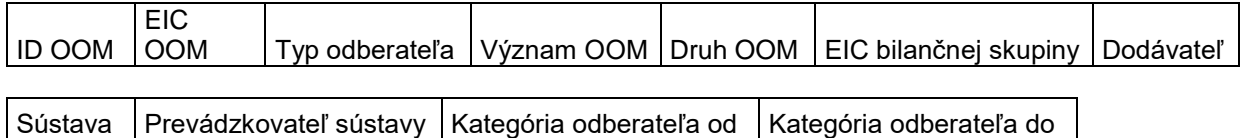